# Manual para instalar el sistema de impresión Papercut en Ubuntu 22.04

Instalar los siguientes paquetes:

Para la instalación de los paquetes, tendrás que poner la contraseña del usuario administrador.

#### sudo apt update

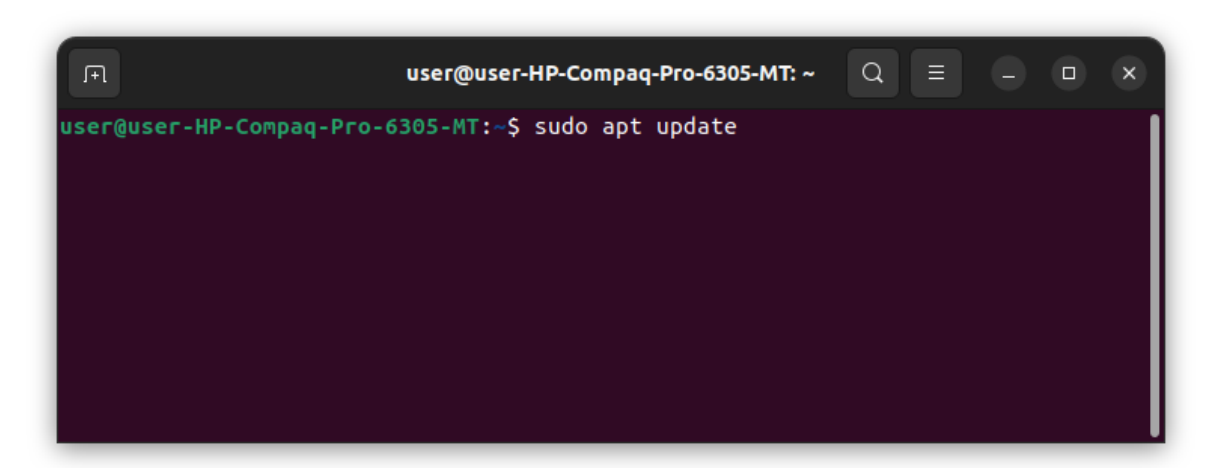

sudo apt install samba

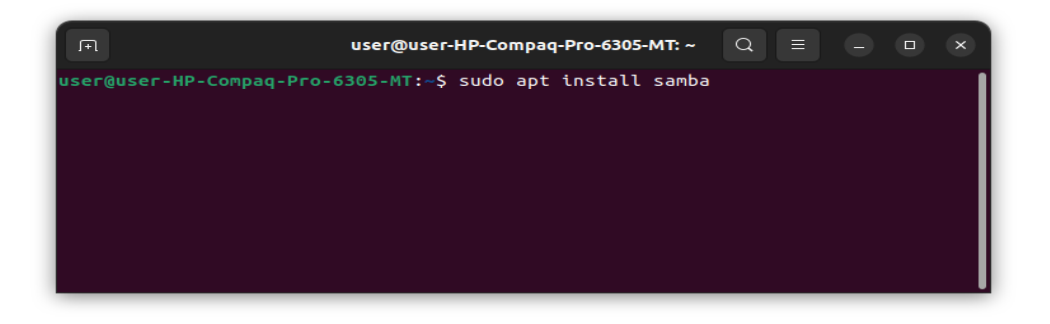

## sudo apt install smbclient

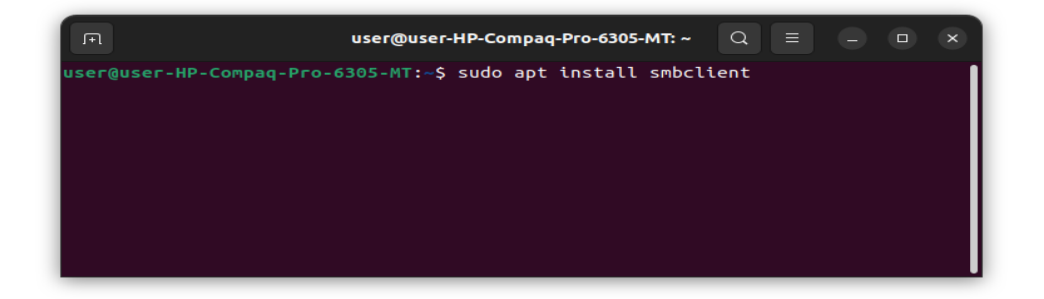

## Sudo apt install python3-smbc

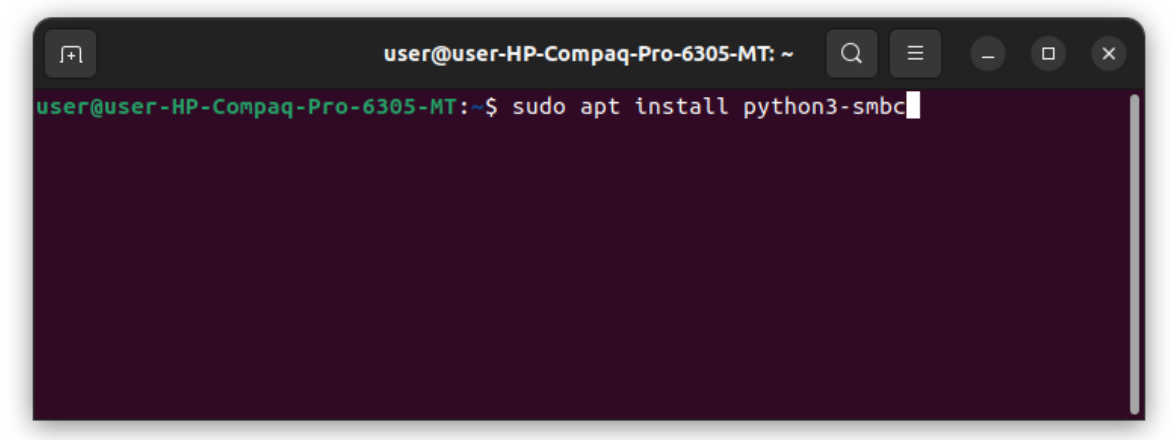

Abrir el archive smb.conf con algún editor sudo nano /etc/samba/smb.conf

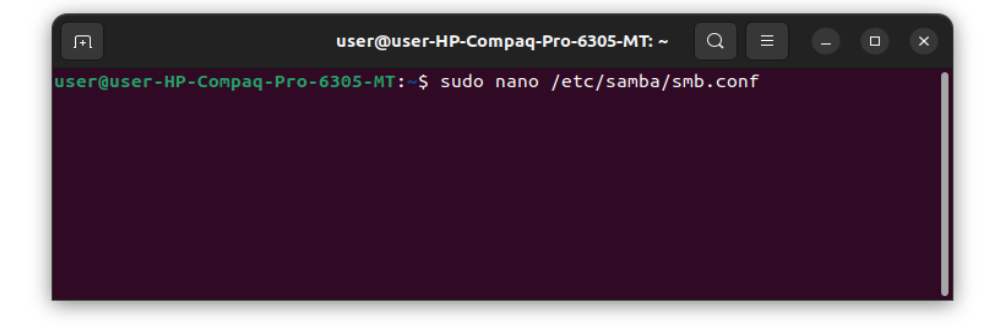

### Agregar las líneas:

#### client min protocol = SMB1 client max protocol = SMB3

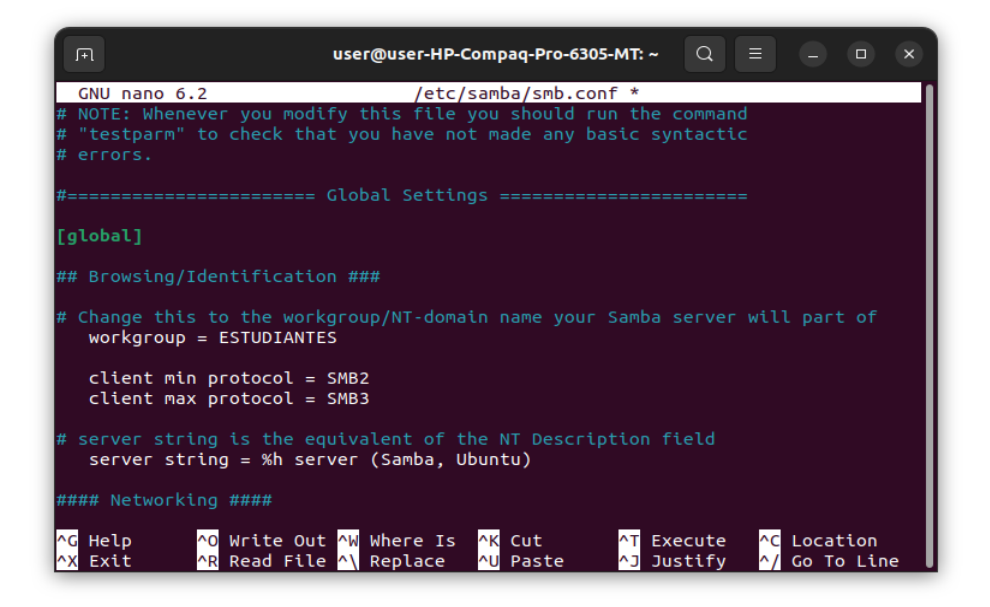

## Agregar impresoras con la cuenta de papercut del Estudiante

En Settings, impresoras. Dar click en Additional Printer Settings

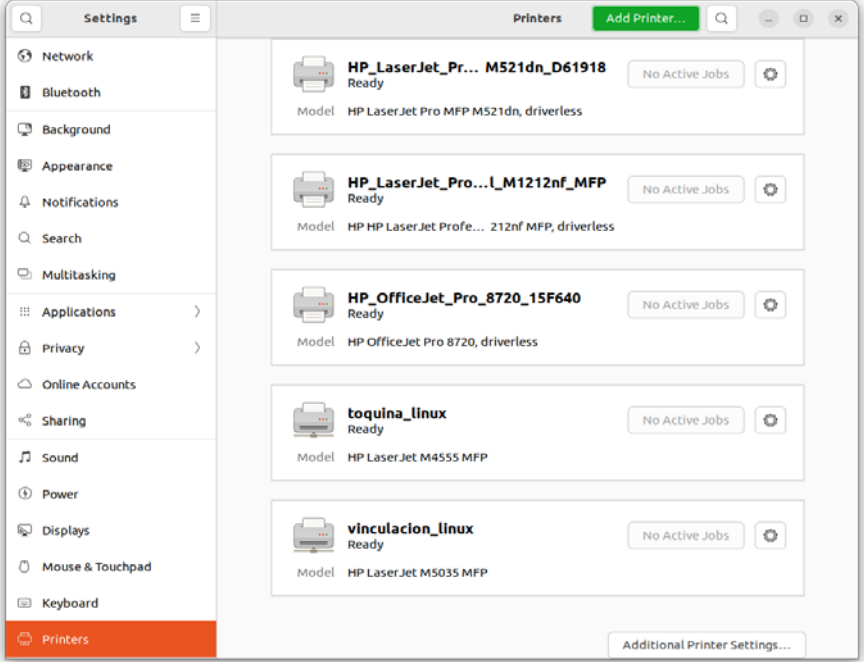

### Dar click en Add

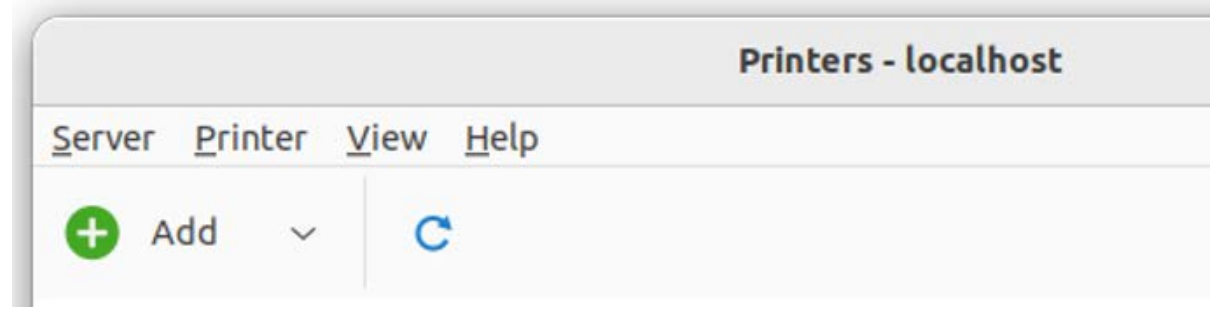

## Seleccionar Network Printer, Windows Printer via **SAMBA**

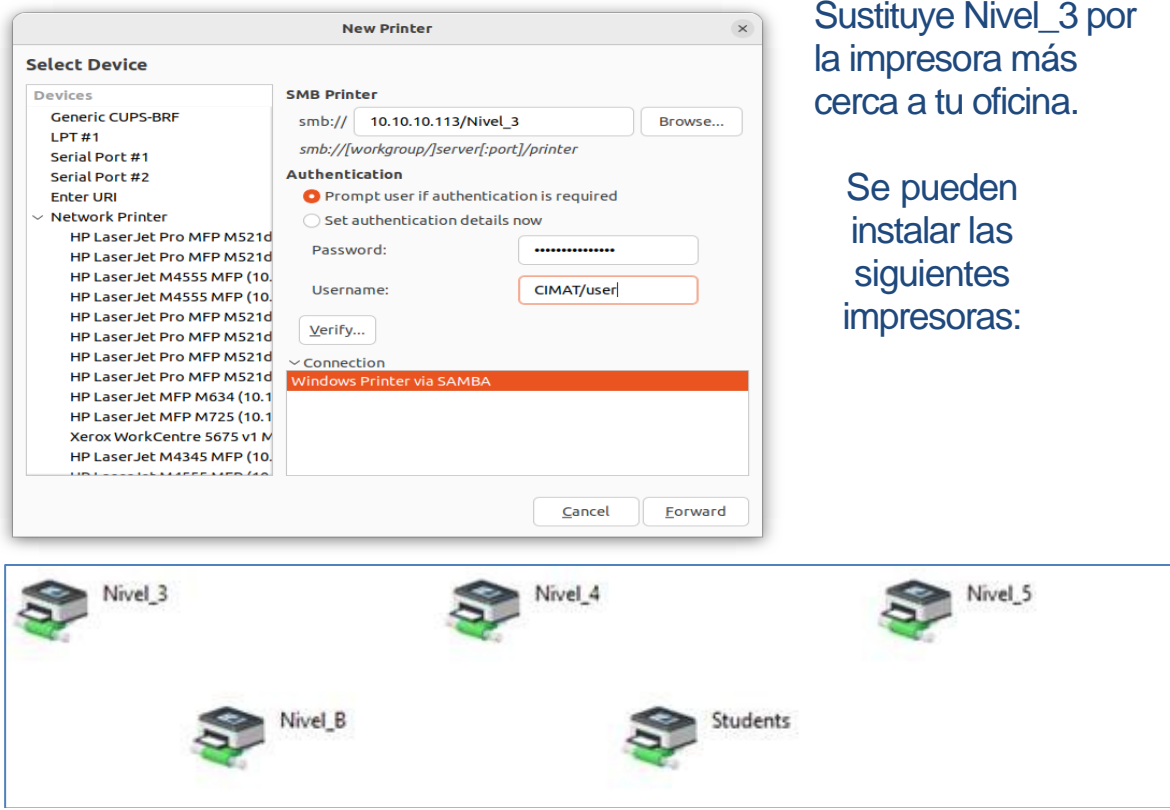

Recuerda escribir **CIMAT/** y tu usuario de correo Sin **@cimat.mx**

Da click en Forward

#### En la siguiente pantalla, busca HP

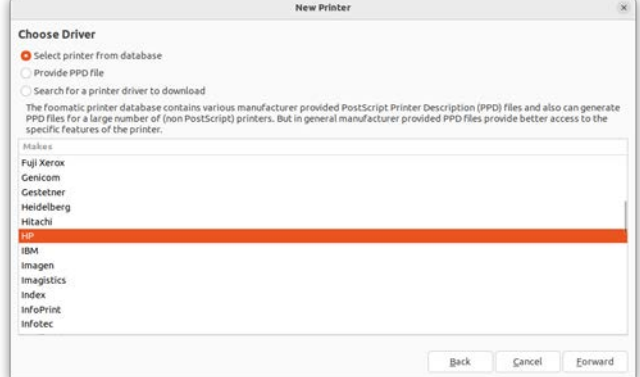

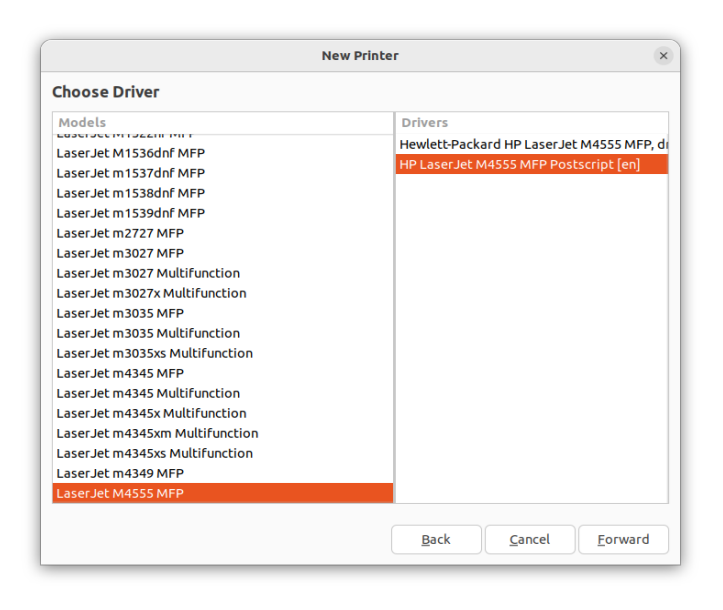

Busca el driver de la impresora: **Laserjet M4555 MFP** Elige el driver **Postscript**

## Verifica que la opción Doble Unit este seleccionada

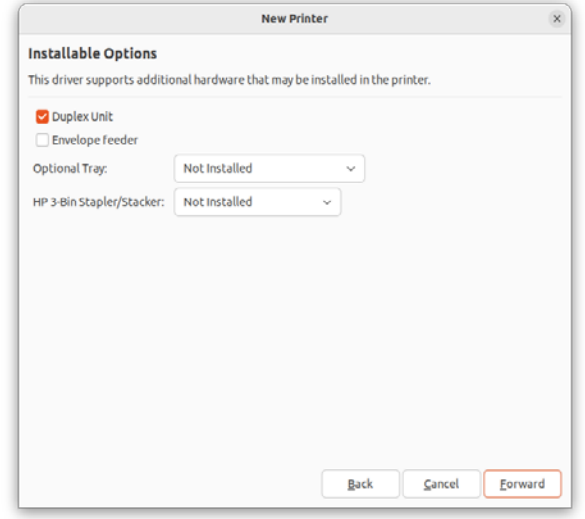

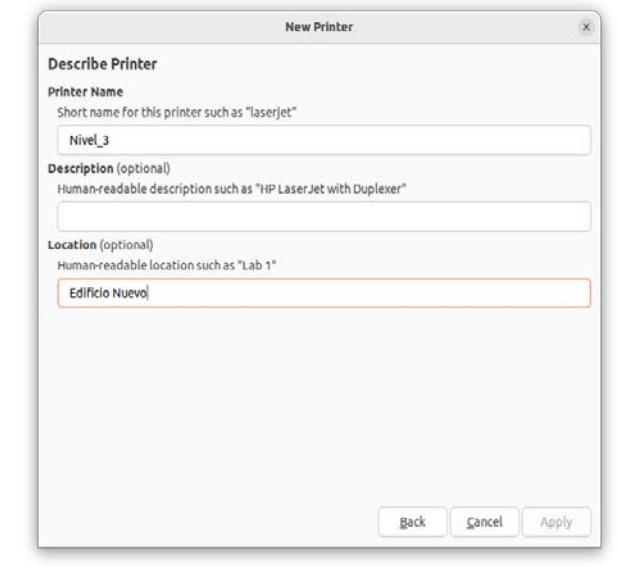

Escribe el nombre de la impresora para que la identifiques.

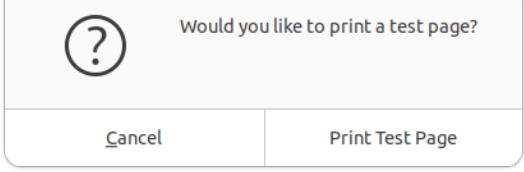

No es necesario imprimir una hoja de prueba.

*Si quiere conocer su saldo*

## Ir al navegador al link:

[http://svprnest01:9191](http://svprnest01:9191/)

o

[http://10.10.10.113:9191](http://10.10.10.113:9191/)

\*\*\*\*\*\*\*\*\*\*\*\*\*\*\*\*\*\*\*\*\*\*\*\*\*\*\*\*\*\*\*\*\*\*\*\*\*\*\*\*\*\*\*\*\*\*\*\*\*\*\*\*\*\*\*\*\*\*\*\*\*\*\*\*\*\*\*\*\*\*\*\*\*

*Para instalar la app de papercut*

Es necesario instalar java

Sudo apt install default-jre

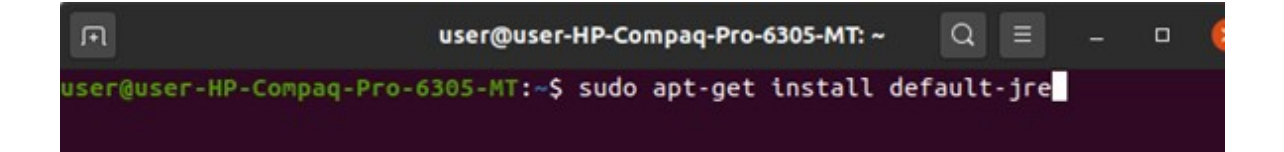

## Es necesario conectarse al servidor 10.10.10.113 mediante el natilus por el protocolo smb

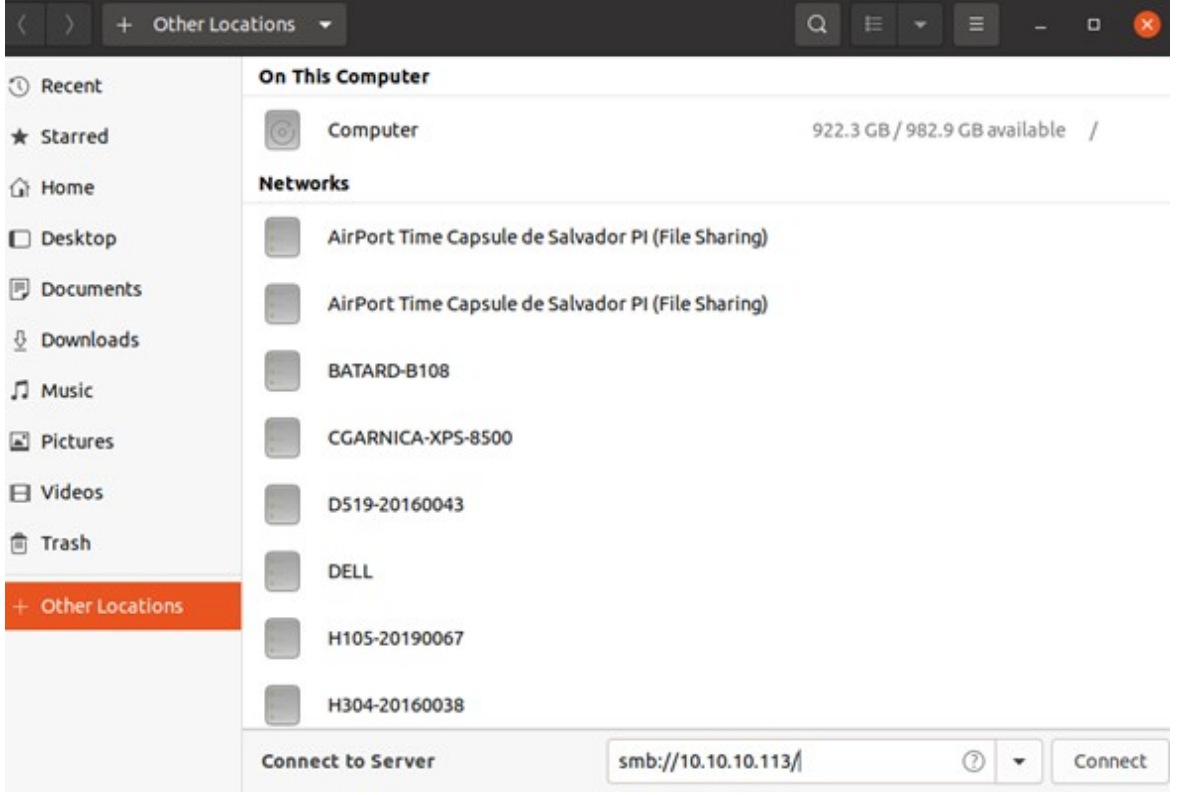

## Se solicitará el usuario de Papercut y su contraseña. No olvidar escribir CIMAT en Dominio.

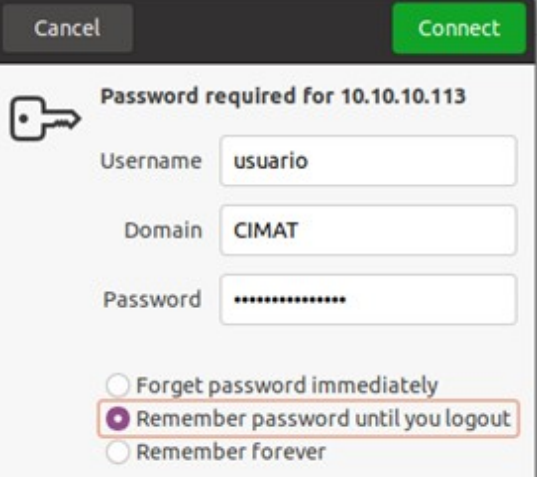

## Acceder a la carpeta PCClient

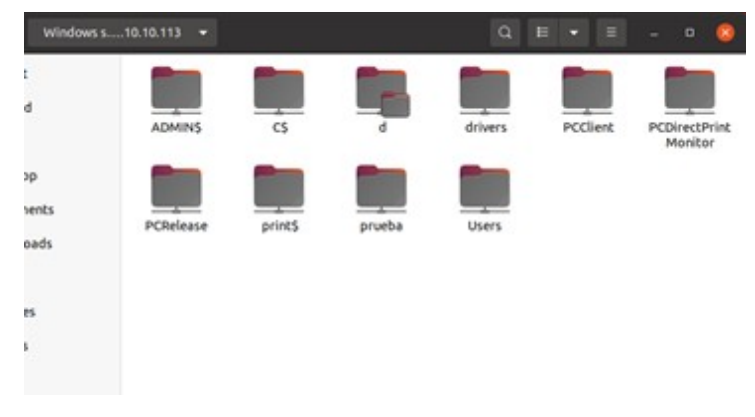

## Copiar al escritorio la carpeta Linux

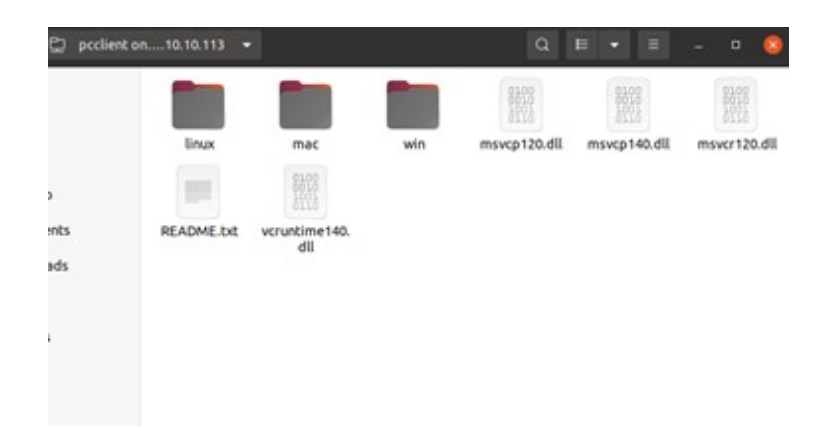

Cerrar y abrir la carpeta que se copió en el escritorio. Abrir una terminal y cambiar los permisos del archivo

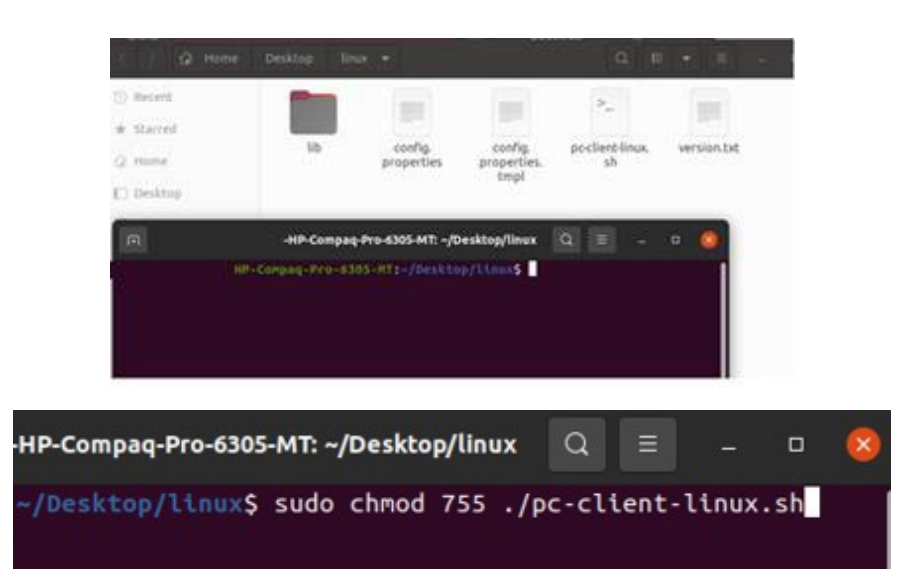

Ejecutar el archivo e ingresar el usuario y contraseña de papercut

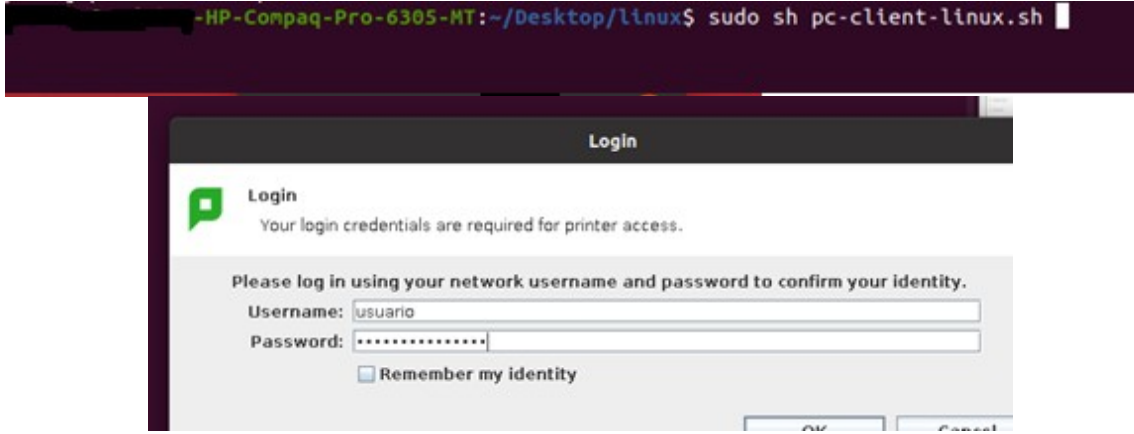

Cada vez que imprimas, se te solicitarán las credenciales. Por ello es necesario que las memorices y no la compartas.

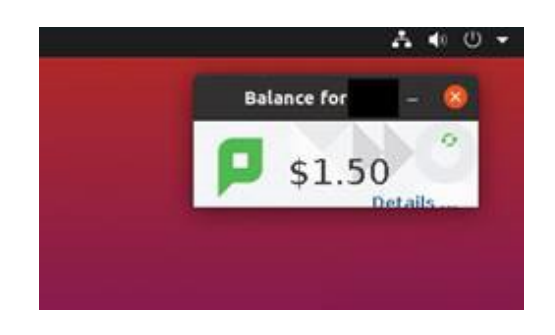